# **Integration of IndiaMART's Enquiry with a 3rd Party CRM**

Please find below the details and steps for integrating IndiaMART enquiries.

## **Step 1:**

Visit privacy setting present on **seller.indiamart.com** and generate CRM Key. CRM key will be received on your registered email id & mobile number

### **Step 2:**

Replace the parameters mentioned in bold and yellow color in below link with actual details:

- 1. Primary Mobile Number which is registered on IndiaMART
- 2. CRM Key which is received on primary email as well primary mobile number
- 3. Start date (start date from which you want to fetch the enquiries)
- 4. End date (end date till which you want to fetch the enquiries)

#### **Link and its details**

*[http://mapi.indiamart.com/wservce/enquiry/listing/GLUSR\\_MOBILE/](http://mapi.indiamart.com/wservce/enquiry/listing/GLUSR_MOBILE/7042445112/GLUSR_MOBILE_KEY/NzA0MjQ0NTExMiMxMDM1OTU4MA==/Start_Time/06-Oct-2018/End_Time/22-Oct-2018/)7042445112/GLUSR\_MOBILE\_KEY/ [NzA0MjQ0NTExMiMxMDM1OTU4MA==](http://mapi.indiamart.com/wservce/enquiry/listing/GLUSR_MOBILE/7042445112/GLUSR_MOBILE_KEY/NzA0MjQ0NTExMiMxMDM1OTU4MA==/Start_Time/06-Oct-2018/End_Time/22-Oct-2018/)/Start\_Time/06-Oct-2018/End\_Time/22-Oct-2018/*

#### *Compulsory Parameters:*

- 1. Mobile number (Registered customer mobile number)
- 2. CRM Key (generated by IndiaMART and given to CRM User for access)

#### *Optional Parameter:*

- **1.** Start\_Time and End\_Time (DD-MON-YYYY format) (To send date range for extracting enquires format DD-MOM-YYYY) Example for date format: **25-MAR-2018**
- **2.** Start Time and End Time (24 hour format) (To send timestamp range for extracting enquires format DD-MM-YYYY HH:MM:SS) Example for timestamp format: **06-09-2018 16:30:00**

In case there is no date range, please use the following URL. Note that only 200 results will be displayed in these cases:

[http://mapi.indiamart.com/wservce/enquiry/listing/GLUSR\\_MOBILE/7042445112/GLUSR\\_MOBILE\\_KEY/](http://mapi.indiamart.com/wservce/enquiry/listing/GLUSR_MOBILE/7042445112/GLUSR_MOBILE_KEY/NzA0MjQ0NTExMiMxMDM1OTU4MA==/) [NzA0MjQ0NTExMiMxMDM1OTU4MA==/](http://mapi.indiamart.com/wservce/enquiry/listing/GLUSR_MOBILE/7042445112/GLUSR_MOBILE_KEY/NzA0MjQ0NTExMiMxMDM1OTU4MA==/)

#### **Step 3:**

Call the above link (api) to get the enquiry data. All the output parameters are mentioned at the end of the document.

#### **Step 4:**

Send the user's glid to *Imshelp@indiamart.com* so that necessary changes can be made at IndiaMART end.

#### **Note:**

- **1.** This api will start providing the data from the date it is integrated
- **2.** Time interval between 2 consecutive API call:
	- a. Minimum: **15 mins**
	- b. Recommended time interval: Every **2 hours**

#### **Example:**

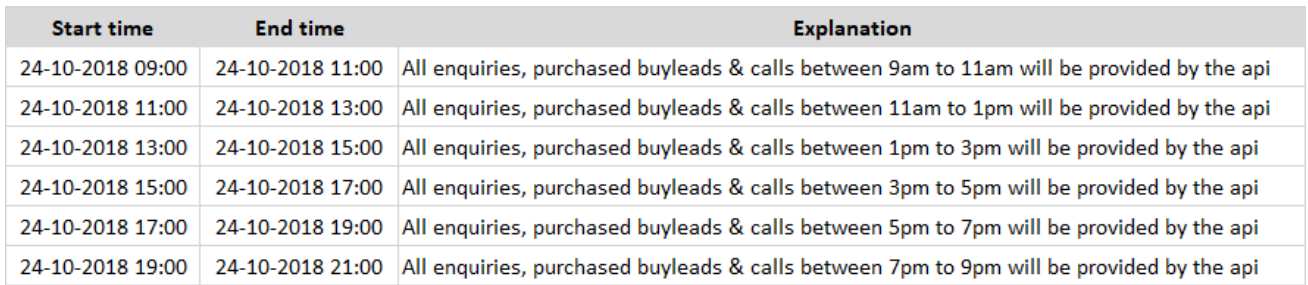

*3.* In case you are getting an error like this:

*"A connection attempt failed because the connected party did not properly respond after a period of time".* 

Then please share your public IP address with your account manager. Whitelisting of this IP address may be required on IndiaMART servers. Get your public IP white-listed on IndiaMART servers by sending a request at *Imshelp@indiamart.com*. Public IP address can be found at *<https://www.whatismyip.com/>*

## **Output of the link is as below:**

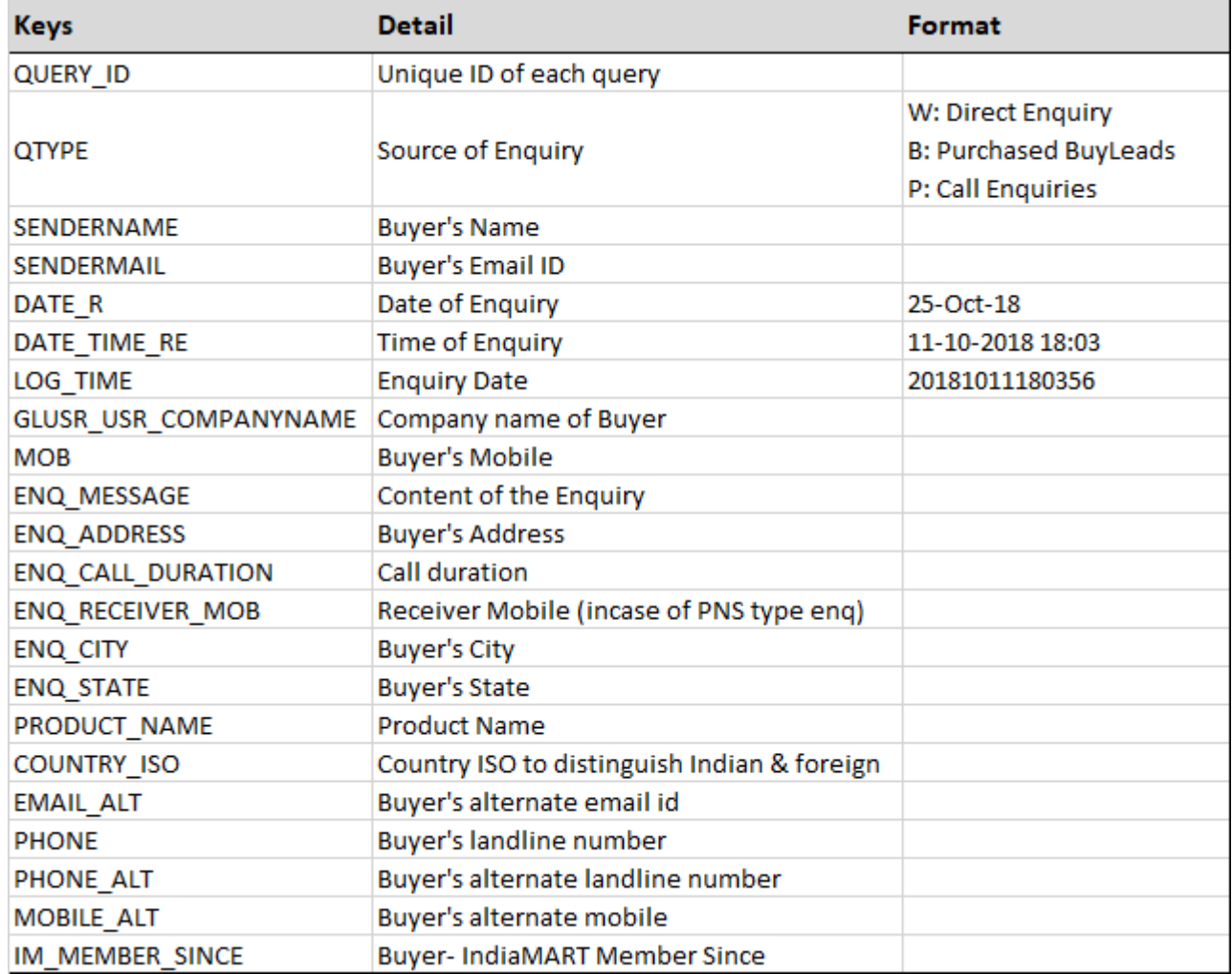